# Rancang Bangun Aplikasi Virtual Reality Wahana Kebun Binatang

Hayatun Nida<sup>1</sup>, Mursyidah<sup>2</sup>, Anwar<sup>3\*</sup>

*1,3 Jurusan Tekniknologi Informasi dan Komputer Politeknik Negeri Lhokseumawe Jln. B.Aceh Medan Km.280 Buketrata 24301 INDONESIA*

> <sup>1</sup>[hayatunnida1234@gmail.com](mailto:1hayatunnida1234@gmail.com) <sup>2</sup>[mursyidah@pnl.ac.id](mailto:2mursyidah@pnl.ac.id) 3 [anwar @pnl.ac.id](mailto:2muhammad.nasir@pnl.ac.id)

*Abstrak***— Penyampaian informasi yang menarik dalam pengenalan hewan menjadi tantangan tersendiri. Media pembelajaran berupa gambar yang monoton dapat menurunkan minat belajar. Membuat aplikasi yang terdapat beberapa jenis hewan dalam bentuk 3D di tampilkan dalam sebuah kebun binatang lengkap dengan suara dapat memberikan informasi serta pengalaman pengguna merasakan sensasi dunia nyata. Pengembangan teknologi saat ini memungkinkan sebuah interaksi yang lebih baik dan lebih nyata antara sebuah media dengan manusia. Penelitian ini bertujuan untuk mengetahui apakah aplikasi wahana kebun binatang dapat berjalan dengan baik saat dijalankan pada perangkat android dengan versi yang berbeda. Aplikasi** *Virtual Reality* **Wahana Kebun Binatang ini dibangun menggunakan aplikasi** *unity* **3D, objek hewan dibuat menggunakan aplikasi blender, aplikasi tersebut berjalan pada perangkat** *android***. Aplikasi ini memerlukan** *smartphone* **minimal memiliki layar berukuran 5 inci dengan resolusi HD (720p) dan kacamata** *Virtual Reality.* **Berdasarkan hasil pengujian yang diperoleh aplikasi yang dijalankan pada** *smartphone* **versi android 4 sampai 6 dengan kapasitas RAM 1 GB sampai 2 GB aplikasi tidak dapat berjalan dengan baik sedangkan aplikasi yang dijalankan pada android dengan versi 7.0 sampai 8.1 dengan spesifikasi RAM 3 GB hingan 4 GB aplikasi dapat berjalan dengan baik.** *Button* **aplikasi dapat berfungsi dengan baik pada android versi 7.0 samapai 8.1**.

#### *Kata kunci— virtual Reality*, *Unity*, *Android*, *Blender*, kebun Binatang

*Abstract***— Submitting interesting information in animal recognition is a challenge. Learning media in the form of monotonous images can reduce learning interest. Creating applications that have several types of animals in 3D in the form of displays in a zoo complete with sound can provide information and user experience to feel the sensation of the real world. The development of technology today enables a better and more real interaction between a media and humans. This study aims to determine whether the zoo vehicle application can run well when it is run on an Android device with a different version. The Virtual Reality Wahana Zoo application was built using the 3D unity application, animal objects are created using the blender application, the application runs on an android device. This application requires a minimum smartphone has a screen size of 5 inches with HD resolution (720p) and Virtual Reality glasses. Based on the test results obtained by applications running on smartphone versions of Android 4 to 6 with a capacity of 1 GB RAM to 2 GB applications cannot run properly while applications running on Android with versions 7.0 to 8.1 with 3 GB RAM specifications up to 4 GB RAM applications can goes well. Button application can function properly on Android version 7.0 up to 8.1**

*Keywords***—** *virtual Reality*, *Unity*, *Android, Blender*, Zoo

#### I. PENDAHULUAN

Penyampaian informasi yang menarik dalam pengenalan hewan menjadi tantangan tersendiri. Media pembelajaran berupa gambar yang monoton dapat menurunkan minat belajar. Membuat aplikasi yang terdapat beberapa jenis hewan dalam bentuk 3D di tampilkan dalam sebuah kebun binatang lengkap dengan suara dapat memberikan informasi serta pengalaman pengguna merasakan sensasi dunia nyata [1].

Perangkat yang digunakan dalam menjalankan aplikasi pengenalan hewan pada kebun binatang merupakan hal yang terpenting. Salah satu teknologi yang berkembang adalah komputer. Aplikasi *virtual tour 3D* pengenalan hewan dikebun binatang yang telah dibuat berbasis *desktop*. Aplikasi ini hanya dapat dijalankan pada perangkat komputer. Namun

menggunakan komputer sebagai media pembelajaran khususnya untuk anak – anak akan sangat sulit serta bentuknya yang besar. Untuk itu dibutuhkan teknologi yang dapat memberikan pembelajaran yang interaktif dan mudah dipahami mengenai pengenalan hewan pada sebuah kebun binatang [2].

Pada penelitian ini penulis membuat kebun binatang virtual yang dijalankan pada perangkat *smartphone.* Saat ini *smartphone* sudah dianggap mampu memenuhi kebutuhan dengan fitur menyerupai komputer. Objek hewan dibuat dalam bentuk 3D dan pemberian *rigging* agar dapat bergerak dan telihat seperti nyata. Sistem yang dibuat dapat digunakan sebagai media pembelajaran untuk anak – anak.

#### II. METODOLOGI PENELITIAN

#### A. Virtual Reality

*Virtual reality* merupakan sebuah istilah yang digunakan untuk menggambarkan sebuah kenyataan buatan yang dibuat untuk sebuah tujuan tertentu. Istilah virtual yaitu sesuatu yang memiliki esensi dan dampak tetapi bukanlah sebuah fakta, hal tersebut berarti tidak ada batasan apakah sebuah objek dapat dikatakan sebagai sebuah objek virtual saat masih di dalam lingkup sesuatu yang tidak nyata [5].

#### B. Android

Android adalah sistem operasi untuk telepon seluler seperti *smartphone* atau komputer tablet. Android berbasis Linux sehingga android menyediakan *platform* terbuka untuk para pengembangnya menciptakan aplikasi mereka sendiri. Android memiliki logo berbentuk robot dengan dua antenna dikepalanya ini telah beberapa kali melakukan pembaruan versi. Setiap versi pada android memiliki nama dari makanan, seperti *Jelly bean, Kit kat* dan yang terbaru bernama *lollipop* [6].

# C. Cardboard SDK

*Cardboard* SDK merupakan suatu set pengembangan perangkat lunak yang memungkinkan pengguna membuat aplikasi virtual reality pada unity3D dengan lebih mudah. *Google cardboard* SDK menggunakan *OpenGL*. Skrip *plugin* dalam SDK memudahkan pengguna untuk memulai sebuah projek VR unity, dapat mengadaptasi aplikasi unity3D ke VR, dan membuat aplikasi yang dapat dengan mudah beralih masuk dan keluar dari mode VR. Plugin pada SDK ini juga menyediakan fitur tambahan seperti dapat mensimulasikan gerakan kepala pengguna dalam modus bermain menggunakan tombol *mouse* dan *alt* atau *control* untuk menggeser atau memiringkan kamera, dinamis dapat menyesuaikan tingkat *stereo* untuk mengurangi ketegangan mata, dan fitur lainnya yang tentunya memudahkan pengguna untuk membangun sebuah aplikasi *Virtual reality* [7].

## D. *Perancangan Sistem*

# 1. Diagram Modeling Karakter

Proses modeling karakter hewan dilakukan menggunakan software blender. Pada modeling karakter tersebut terdapat beberapa tahap, yang pertama modeling, texturing dan animasi. Adapun karakter hewan yang dimodeling sebanyak 10 karakter yaitu : gajah, kangguru, ular, monyet, kancil, buaya, badak, burung, rusa dan harimau. Adapun rancangan proses modeling karakter dapat dilihat pada gambar 1 berikut.

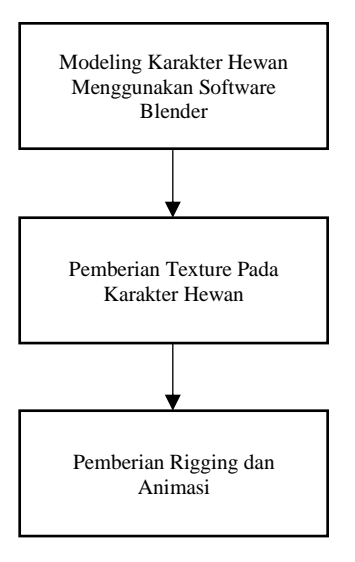

Gambar 1. Diagram Proses Modeling Karakter

Berdasarkan diagram diatas, hal pertama yang dilakukan adalah mendesain karakter hewan menggunakan aplikasi blender, setelah selesai melakukan modeling selanjutnya menambahkan texture pada karakter agar terlihat seperti hewan, terakhir yaitu memberikan rigging dan animasi agar karakter dapat bergerak.

## 2. Diagram Pembuatan Aplikasi

Proses pembuatan aplikasi Virtual Reality dilakukan dengan menggunakan software Unity 3D. Adapun bahanbahan yang dibutuhkan dalam pembuatan aplikasi ini yaitu, objek 3D hewan, *cardboard SDK* dan *JDK*. Adapun rancangan proses pembuatan aplikasi ini dapat dilihat pada Diagram Gambar 2 berikut.

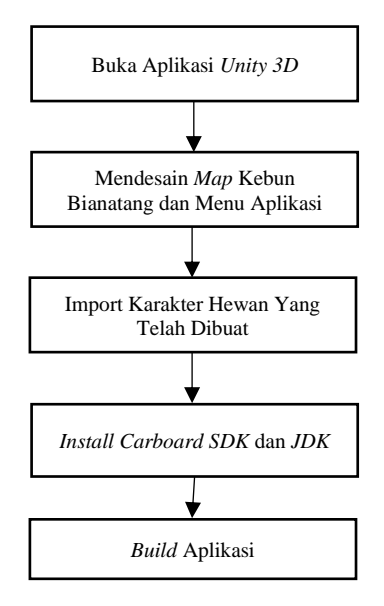

Gambar 2. Diagram Pembuatan Aplikasi

Berdasarkan diagram diatas tahap pembuatan aplikasi pada *unity 3D,* tahap pertama yang dilakukan yaitu menjalankan aplikasi *unity 3D* yang telah diinstall, selanjutnya mendesain tampilan main menu dan map kebun binatang. Pilihan pohon, pagar dan lain – lain di download pada *asset store*, selanjutnya mengimport hewan yang telah dibuat pada aplikasi blender ke *unity 3D*, kemudian *menginstall cardboard SDK* dan *JDK*, lalu *mengimport carboard SDK* dan *JDK* yang telah di Install pada Aplikasi *Unity*. Setelah semuanya selesai *membuild* aplikasi dalam format *\*apk* untuk dijalankan diandroid.

#### 3. Diagram Build Aplikasi

 Proses build aplikasi pada android membutuhkan *cardboard SDK* dan *JDK, SDK* berfungsi untuk membuat aplikasi *virtual reality* pada unity 3D lebih mudah. Adapun rancangan proses build aplikasi dapat dilihat pada gambar 3 berikut.

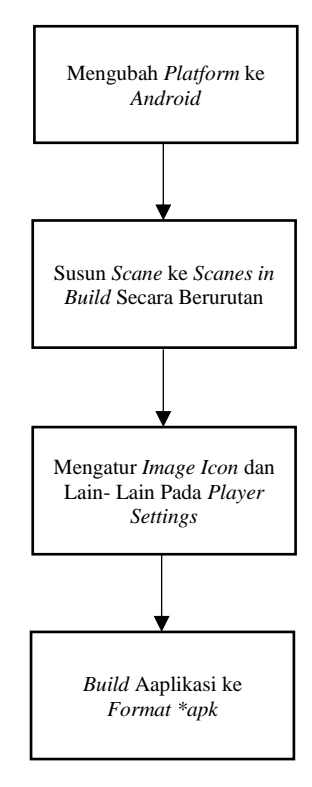

Gambar 3. Diagram Build Aplikasi

Berdasarkan diagram diatas pertama *build* aplikasi yaitu mengklik *file* pada pojok kiri atas lalu memilih *build & setting* selanjutnya yaitu mengubah *platform* ke *android*, lalu menyusun *scanes* secara berurutan pada *scanes in build*, kemudian mengatur *image icon*, nama aplikasi dan lain – lain pada *player setting*, kemudian mem*build* aplikasi dalam bentuk *\*apk* lalu menunggu proses sampai selesai.

4. Use Case Diagram

Diagram *Use Case* merupakan suatu pemodelan sistem yang terdiri dari aktor lalu di hubungkan dengan use case pada sistem yang di buat, diagram tersebut menggambarkan bagaimana keterhubungan antara aktor dengan use case. Adapun use case diagra aplikasi dapat dilihat pada gambar 4 berikut.

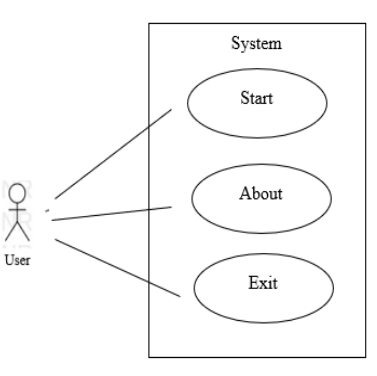

Gambar 4. Use Case Diagram

#### *1. Use Case Start*

 *Use case* pada menu start menjelaskan tentang aktifitas yang dapat dilakukan *user* pada menu start dimana terdapat tombol – tombol pilihan hewan. Pada saat *user* memilih salah satu pilihan hewan, maka hewan yang dipilih akan ditampilkan.

*2. Use Case About*

 *Use case* pada menu ini menjelaskan aktifitas yang dapat dilakukan *user* pada menu *about.* Pada saat *user* memilih *button* about maka akan menampilkan nama dan juga nim penulis.

*3. Use Case Exit*

 *Use case* pada menu *exit* ini apabila user memilih menu *exit* maka user akan keluar dari aplikasi.

## 5. Diagram activity Menu Start

*Activity diagram* menu start tersebut menggambarkan aktivitas sistem, saat membuka aplikasi hingga menampilkan pilihan hewan yang ingin dilihat. Adapun activity diagram menu start dapat dilihat pada gambar 5 berikut.

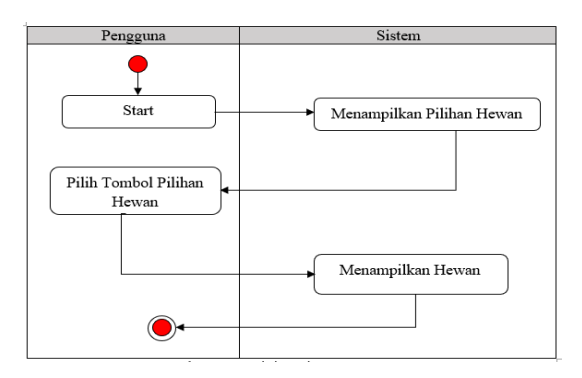

Gambar 5. Use Case Diagram Menu Start

#### 6. Diagram Activity Menu About

*Activity diagram menu about* tersebut menggambarkan aktivitas sistem, saat memilih menu about maka sistem akan menampilkan tentang penulis. Adapun activity diagram menu about dapat dilihat pada gambar 6 berikut.

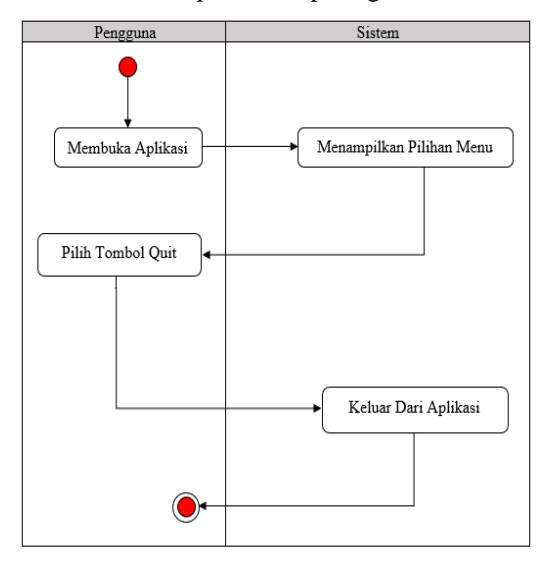

Gambar 6. Use Case Diagram Menu About

#### 7. Activity Diagram Menu Quit

*Activity diagram menu quit* tersebut menggambarkan aktivitas sistem, saat memilih menu quit maka sistem akan mengakhiri aplikasi. Adapun activity Diagram menu quit terdapat pada gambar 7 berikut.

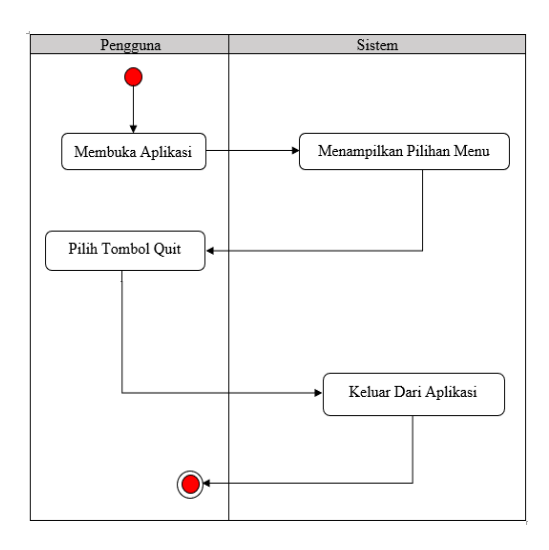

Gambar 7. Activity Diagram Menu Quit

8. Spesifikasi Android Yang Digunakan

Pada penelitian ini pengujian dilakukan menggunakan android dengan versi yang berbeda – beda, android yang digunakan yaitu versi 4 sampai dengan versi 8.1. Daftar spesifikasi android dapat dilihat pada tabel I berikut.

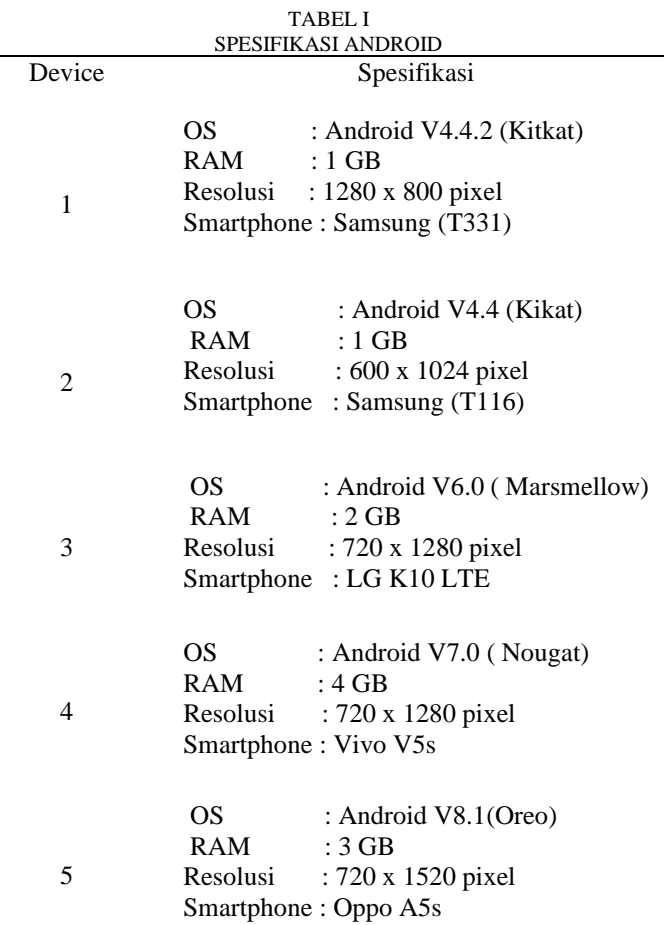

# III. HASIL DAN PEMBAHASAN

A. *Hasil Pengujian Aplikasi*

Pada pengujian aplikasi, dilakukan pengujian pada beberapa versi smartphone, device yang digunakan pada pengujian memiliki kapasitas yang berbeda-beda. Daftar device yang digunakan untuk pengujian aplikasi dapat dilihat pada tabel II berikut.

TABEL II

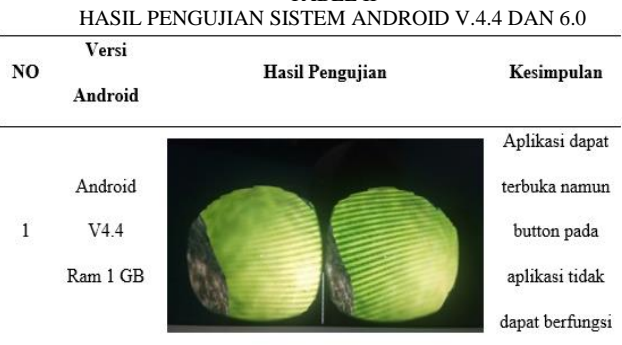

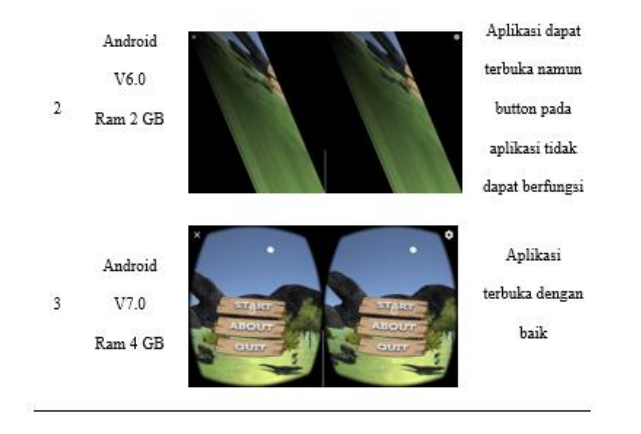

Berdasarkan tabel diatas hasil pengujian aplikasi pada android versi 4.4 dan android versi 6.0 aplikasi tidak dapat berjalan dengan baik dan button pada aplikasi tidak dapat berfungsi.

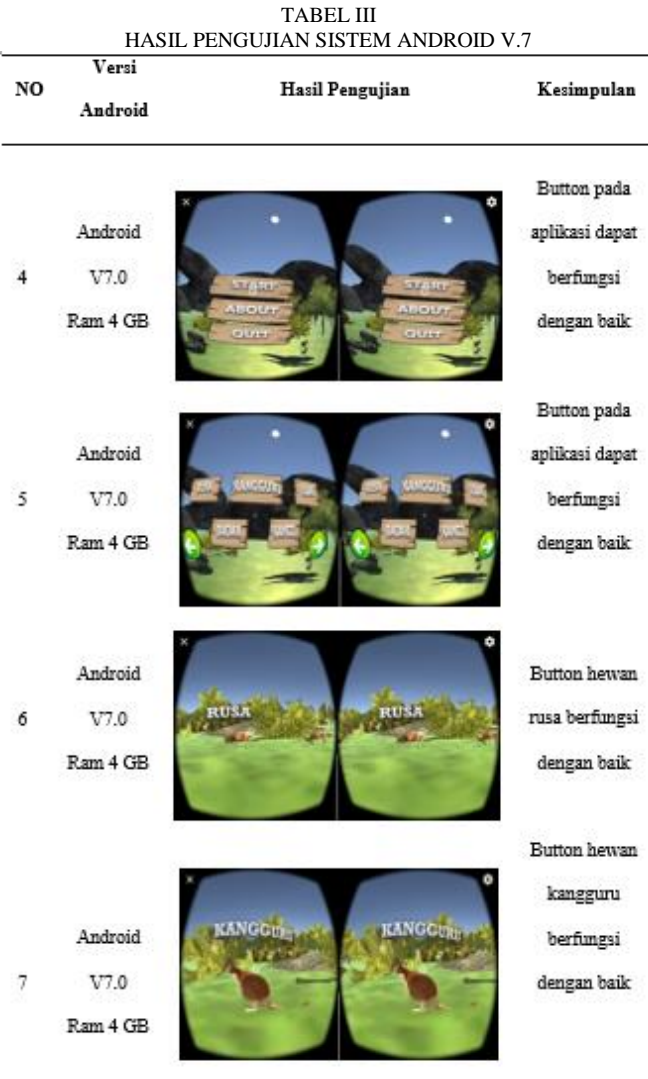

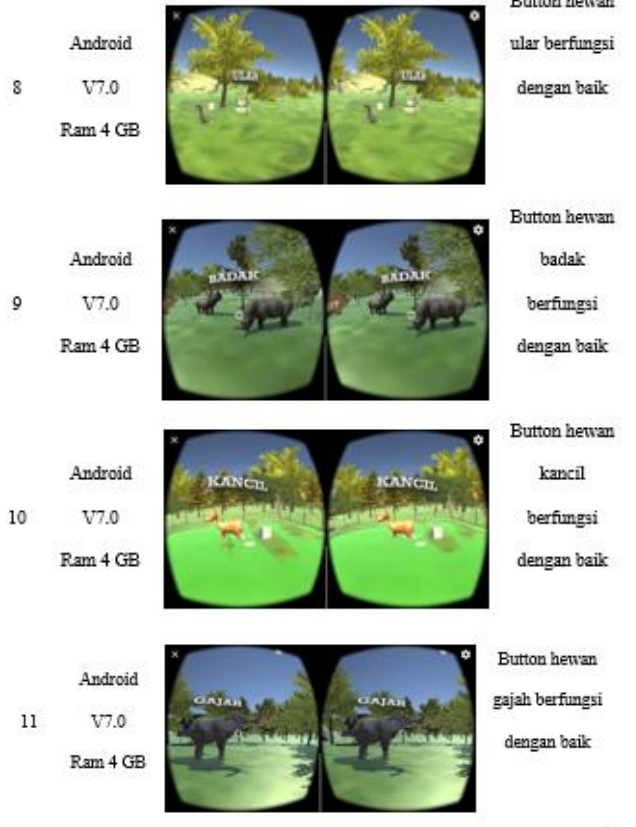

Berdasarkan tabel diatas, pengujian sistem pada android versi 7.0. aplikasi dapat berjalan dengan baik dan button pada aplikasi dapat berfungsi dengan baik.

## TABEL IV PENGUJIAN APLIKASI PADA ANDROID V.8

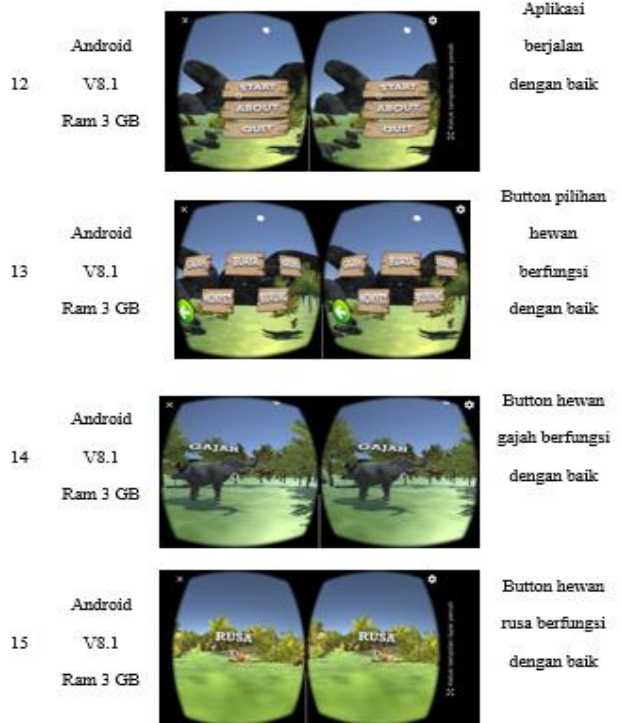

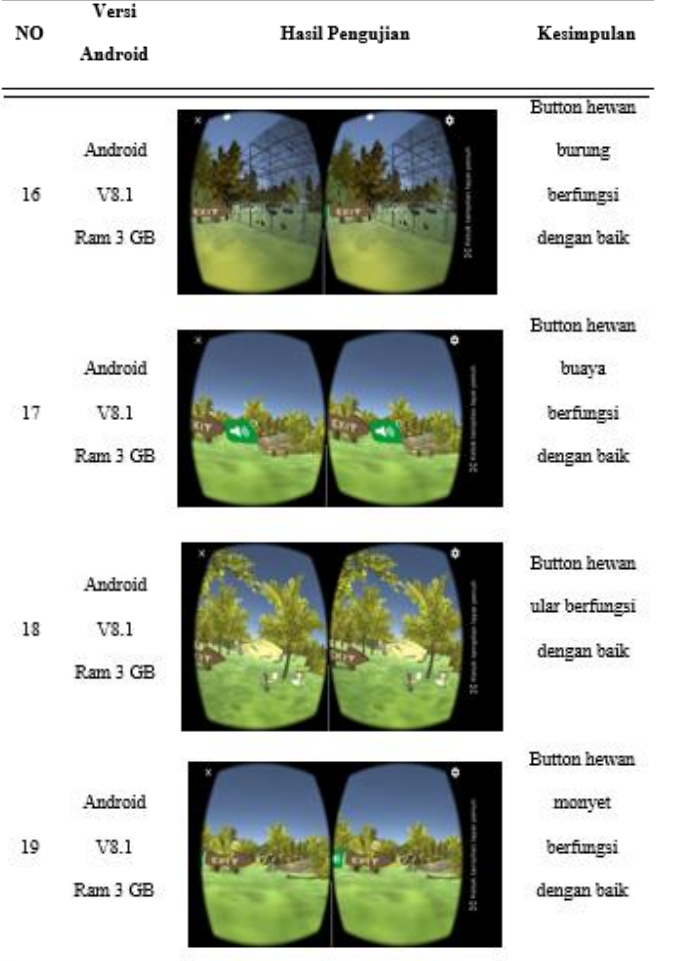

Berdasarkan pengujian pada tabel 4.1, aplikasi dijalankan pada android dengan versi yang berda-beda, aplikasi yang dijalankan pada smartphone versi android 4 sampai 6 dengan RAM 1 GB sampai 2 GB, aplikasi tidak dapat berjalan dengan baik, button pada aplikasi tidak dapat berfungsi sedangkan aplikasi yang dijalankan pada android dengan versi 7 sampai 8 dengan spesifikasi RAM 3 GB hingan 4 GB aplikasi dapat berjalan dengan baik dan button pada aplikasi berfungsi, selain itu untuk menjalankan aplikasi dengan baik juga di perlukan *smartphone* yang memiliki layar berukuran 5 inci dengan resolusi HD (720p).

#### IV.KESIMPULAN

Berdasarkan hasil penelitian dan pembahasan pada uraian bab sebelumnya mengenai Aplikasi *Virtual Reality* Wahana Kebun Binatang, maka dapat disimpulkan sebagai berikut :

- 1. Aplikasi Virtual Reality Wahana Kebun Binatang dapat berjalan dengan baik pada versi android 7.0 hingga 8.1 dengan spesifikasi RAM 3 GB hingga 4 GB.
- 2. Button Aplikasi berfungsi dengan baik pada android versi 7.0 sampai 8.1 dengan spesifikasi Ram 3 GB sampai 4 GB.
- 3. Dengan adanya aplikasi *Virtual Reality* wahana Kebun Binatang pengguna dapat belajar mengenai jenis – jenis hewan.
- 4. Aplikasi berjalan dengan baik jika dijalankan pada *smartphone* yang memiliki layar berukuran 5 inci dengan resolusi HD (720p).

#### V. REFERENSI

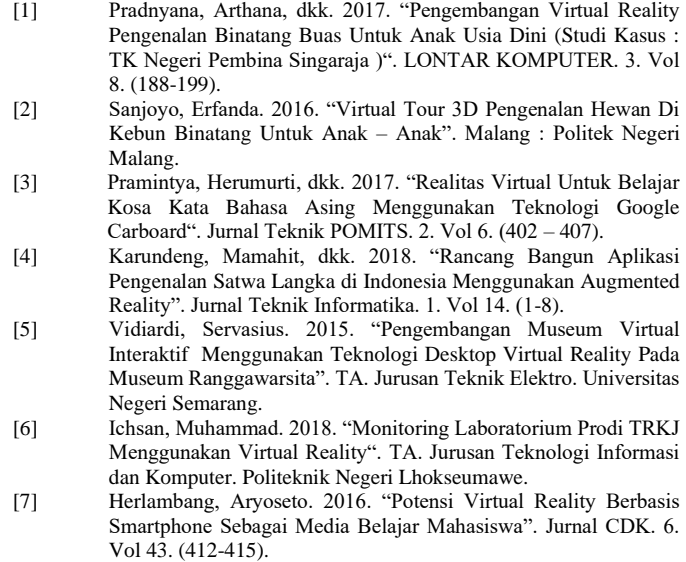

- [8] Kamelia, Lia. 2015."*Perkembangan Teknologi Argumented Reality Sebagai Media Pembelajaran Interaktif pada Mata Kuliah Kimia Dasar"* No. 1, ISSN 1979-8911, Surabaya.
- [9] M. Fernando. 2013."*Membuat Aplikasi Android Augmented Reality Menggunakan Vuforia SDK dan Unity",* Buku AR *Online,* Manado.
- [10] Shreya Kamani, N. V. 2015. "*Virtual Trial Room Using Augmented Reality*. International Journal of Advanced Computer Technology (IJACT)", Jakarta